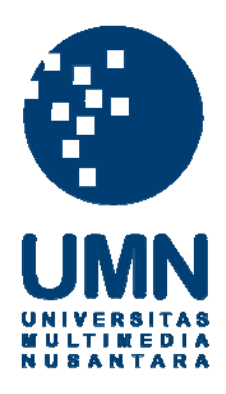

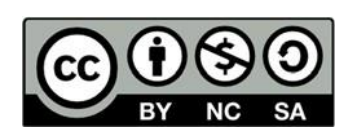

# **Hak cipta dan penggunaan kembali:**

Lisensi ini mengizinkan setiap orang untuk menggubah, memperbaiki, dan membuat ciptaan turunan bukan untuk kepentingan komersial, selama anda mencantumkan nama penulis dan melisensikan ciptaan turunan dengan syarat yang serupa dengan ciptaan asli.

# **Copyright and reuse:**

This license lets you remix, tweak, and build upon work non-commercially, as long as you credit the origin creator and license it on your new creations under the identical terms.

### **BAB III**

## **PELAKSANAAN KERJA MAGANG**

#### **3.1. Kedudukan dan Koordinasi**

1. Kedudukan

Selama melaksanakan praktek kerja magang di Tahilalats, penulis dipercayakan bekerja sebagai animator. Sehingga penulis berfokus pada pengerjaan animasi terutama konten animasi Tahilalats *gif game* untuk di *upload* ke *social* media Tahilalats. Tahilalats *gif game* juga memerlukan aset dalam pembuatannya, sehingga penulis juga bertanggung jawab dalam pembuatan *asset*.

2. Koordinasi

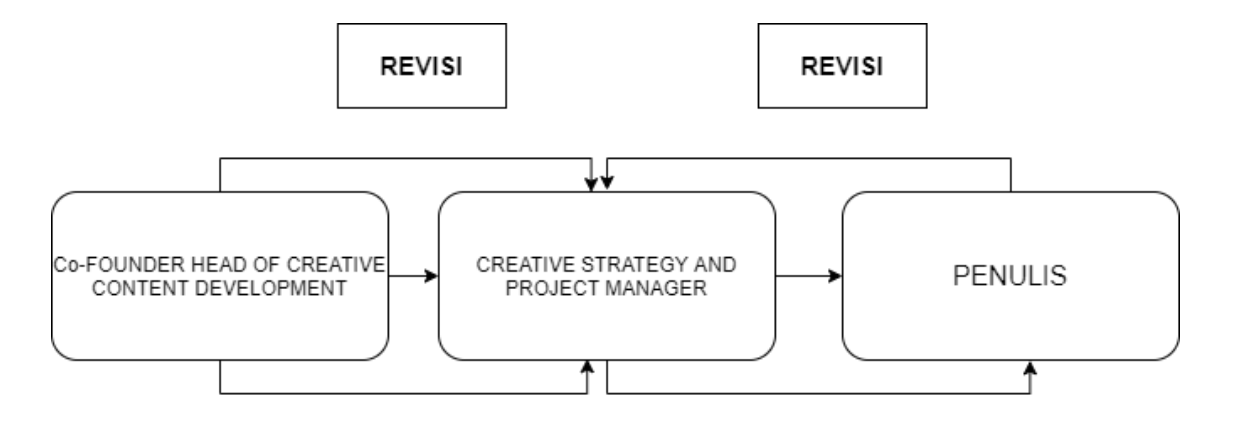

Gambar 3.1. Bagan Alur Koordinasi

Seperti pada gambar 3.1, penulis berkordinasi dan berdiskusi dalam membuat konten dengan *Co-Founder Head of Creative Content Development* dengan *Creative Strategy and Project Manager*.

# **3.2. Tugas yang Dilakukan**

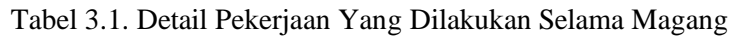

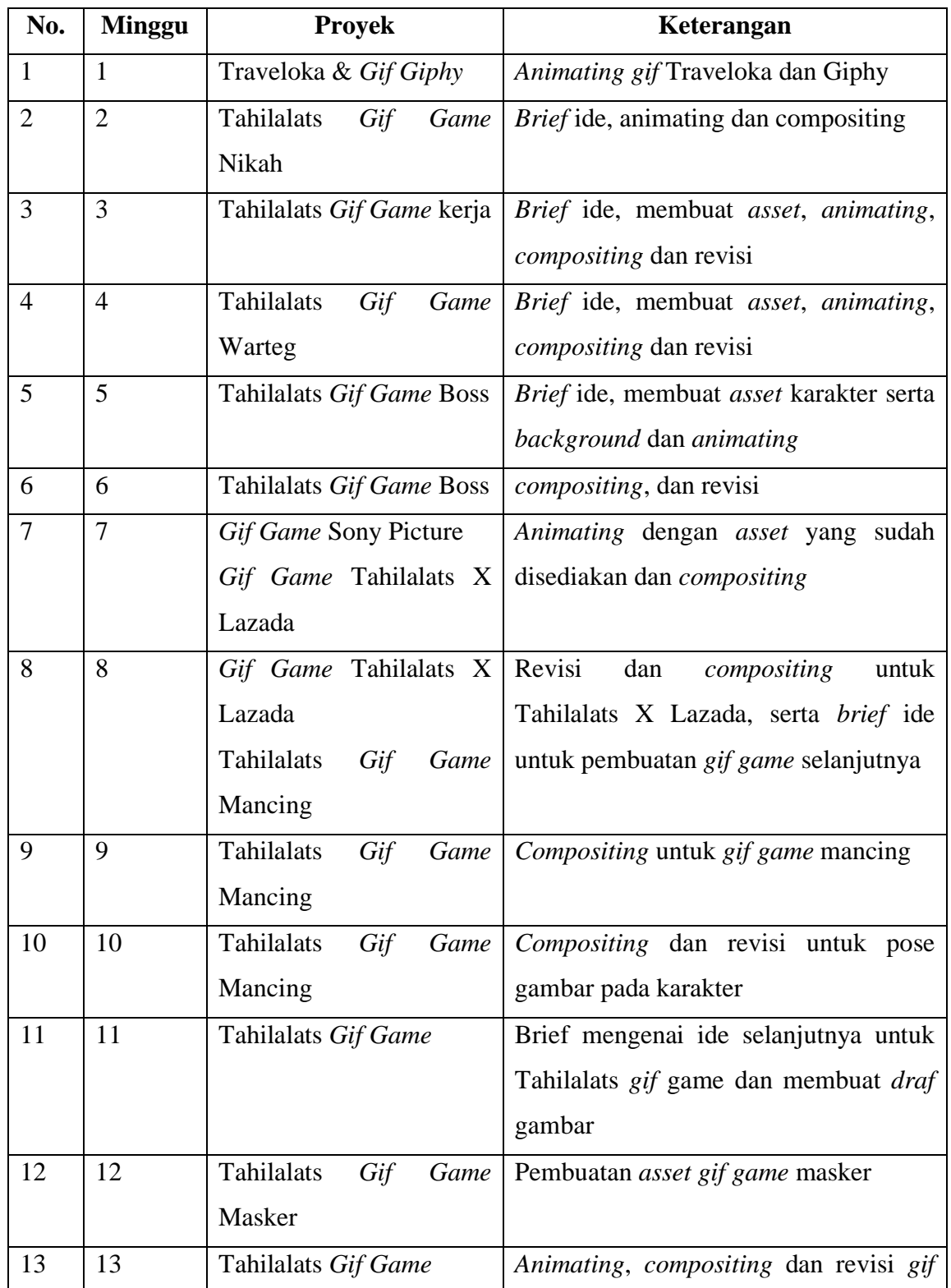

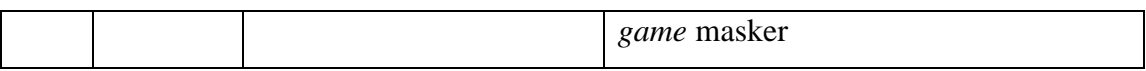

#### **3.3. Uraian Pelaksanaan Kerja Magang**

Pada tanggal 20 Februari dimulainya awal proses kerja magang, penulis mulai mempelajari *style* gambar karakter Tahilalats itu sendiri. Tahilalats sendiri sudah memiliki ciri khas gaya gambar yang diingat oleh pembaca dan penonton, sehingga dalam pembuatan gambar atau animasi penulis harus bisa menyesuaikan *style* gambar Tahilalats.

Selama praktek kerja magang penulis dipercaya untuk membuat dan bertanggung jawab dalam Tahilalats *gif game* yang nantinya akan diunggah lewat *social* media Tahilalats. Dalam proses pengerjaan *gif game* Tahilalats, penulis dapat memproduksi minimal satu animasi *gif* dalam satu minggu. Sementara untuk pengerjaan *gif giphy* penulis dapat mengerjakan satu sampai empat *gif* sehari.

Durasi animasi *gif game* sendiri untuk format gif rata-rata satu sampai tiga detik, sementara *gif game* juga diperlukan dalam bentuk Mp4 atau video berdurasi 15 detik untuk diunggah ke media *social* seperti Instagram dan facebook.

#### **3.3.1. Proses Pelaksanaan**

Selama proses pelaksanaan praktek kerja magang sebagai animator di Tahilalats, penulis menggunakan aplikasi pendukung seperti TVPaint, Adobe Photoshop dan Adobe After Effect. TVPaint sendiri penulis gunakan untuk menganimasikan karakter Tahilalats menjadi 2D animasi. Adobe Photoshop digunakan untuk mengambar *asset background* dan karakter. Sedangkan Adobe After Effect sendiri penulis gunakan untuk proses *compositing*. Berikut adalah pekerjaan yang sudah dilakukan oleh penulis:

#### **3.3.2. Gif**

1. *Gif* Traveloka

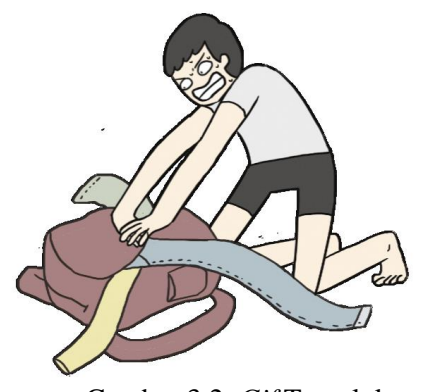

Gambar 3.2. *Gif* Traveloka (Sumber: Dokumentasi Pribadi)

Animasi *Gif* untuk Traveloka merupakan proyek pertama yang dibuat oleh penulis selama menjalankan program magang. Traveloka sendiri merupakan perusahaan yang bergerak di bidang travel di Asia tenggara dan menyediakan kebutuhan untuk perjalanan dalam satu *platfrom*. Tahilalats sudah bekerja sama dengan Traveloka dalam animasi. Penulis diminta untuk mengerjakan salah satu animasi *gif* untuk Traveloka. Sebelum menganimasikan *gif* Traveloka, penulis sudah menerima gambar dan warna yang sudah didesain oleh tim Tahilalats. Penulis diminta untuk mengambar ulang dan menjadikannya animasi dalam format *gif*. 2. *Gif Giphy*

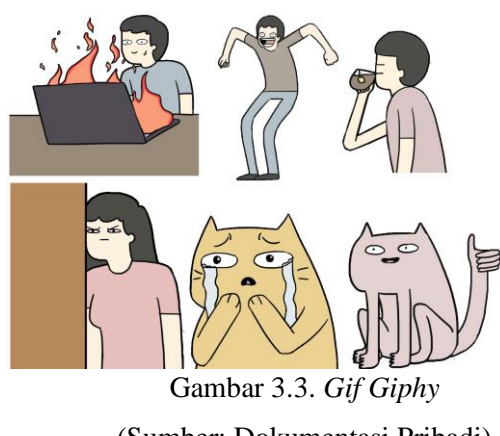

(Sumber: Dokumentasi Pribadi)

Penulis juga mengerjakan animasi *gif* lainnya untuk diunggah ke *giphy*. *Giphy* sendiri merupakan database yang bisa mencari berbagai macam file *gif* yang nantinya bisa diunggah ke media *social* seperti Instagram. Dalam proses pengerjaan *gif* ini ada beberapa langkah yang penulis kerjakan, yaitu:

*1. Brief*

Penulis mengajukan ide terlebih dahulu dengan gambar sketsa. Gambar sketsa ini diharapkan dapat dimengerti atau terbayang nantinya.

2. Pengerjaan

Selanjutnya penulis animasikan *gif* tersebut dengan ukuran rasio 1:1. TVPaint tidak bisa langsung menjadikan animasi format *gif* maka penulis menyimpan file TVPaint dengan format Mp4 dan menjadikan animasi ini memiliki *background* berwarna hijau. *Background* hijau ini nantinya akan diedit dengan aplikasi Adobe After Effect dan dijadikan format *gif*. Hasil dari *gif* yang sudah dirender dengan Adobe After Effect nantinya akan menjadi transparan.

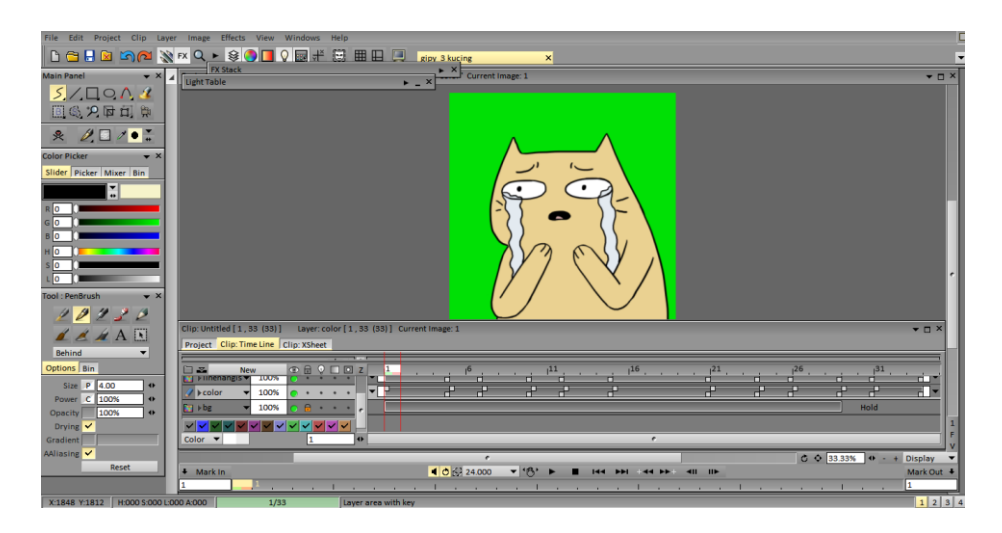

Gambar 3.4. Pengerjaan *Gif Giphy* (Sumber: Dokumentasi Pribadi)

3. Revisi

Pada proses pengerjaan *gif* sudah selesai, penulis juga mendapatkan revisi. Revisi ini dapat berupa *style* karakter yang belum mirip Tahilalats, menjadikan penulis melakukan revisi karakter.

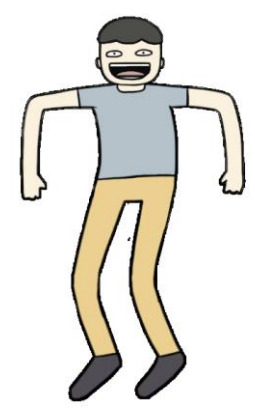

Gambar 3.5. Hasil Sebelum Revisi (Sumber: Dokumentasi Pribadi)

Penulis mendapatkan revisi pada animasi *gif* seperti pada gambar 3.4. Revisi dilakukan karena alasan *gif* tersebut belum menyerupai gambar karakter Tahilalats. Penulis mendapatkan gambar karakter beserta pose untuk dijadikan pembelajaran, sehingga penulis sudah mendapatkan bayangan dan arahan.

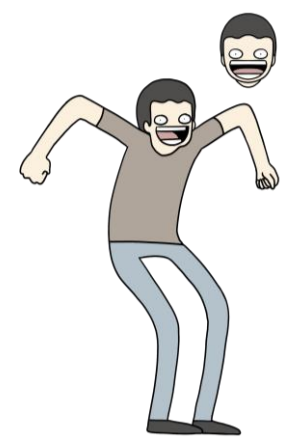

Gambar 3.6. Gambar Contoh Untuk *Pose* Dan *Style* (Sumber: Dokumentasi Pribadi)

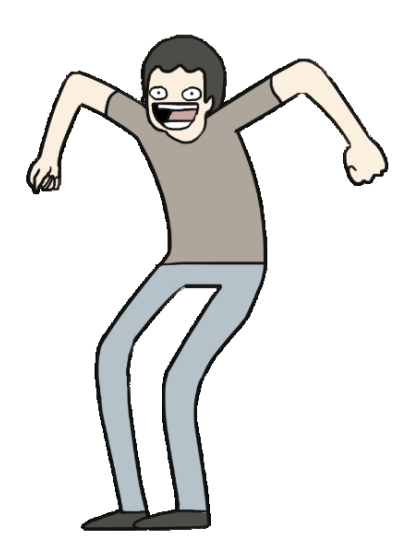

Gambar 3.7. Hasil Sesudah Revisi (Sumber: Dokumentasi Pribadi)

Tidak hanya revisi pada karakter manusia saja yang didapatkan, penulis juga mendapat revisi lain untuk karakter hewan seperti kucing. Kucing yang ada di Tahilalats memiliki mulut yang berciri khas seperti manusia bukan seperti mulut kucing pada umumnya. Membuat penulis melakukan revisi terhadap *gif* ini.

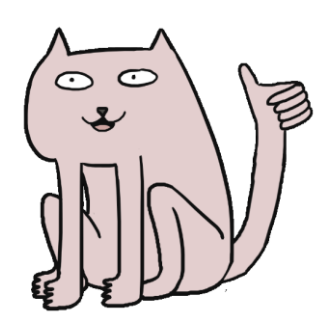

Gambar 3.8. Hasil Sebelum Revisi (Sumber: Dokumentasi Pribadi)

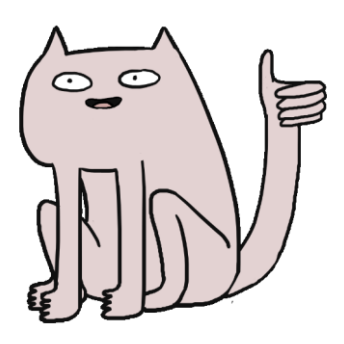

Gambar 3.9. Hasil Sesudah Revisi (Sumber: Dokumentasi Pribadi)

### 3. Tahilalats *Gif Game* Nikah

Proyek ini merupakan proyek pertama yang penulis kerjakan untuk Tahilalats *gif game*. Proses pengerjaan *gif game* ini hampir sama dengan *gif* yang sebelumnya penulis kerjakan, yaitu:

*1. Brief*

Penulis awalnya ditantang untuk membuat ide sendiri tetapi tetap dengan bantuan tim Tahilalats. Penulis mengajukan ide *gif* bertema pernikahan. Setelah penulis mengambar sketsa dan menjelaskan idenya kepada tim.

2. Pengerjaan

Penulis melakukan animasi di TVPaint dengan rasio 1:1, selanjutnya animasi dipindahkan ke Adobe After Effect agar bisa dijadikan format *gif*.

3. Revisi

Pengerjaan *gif game* ini sendiri tidak ada revsi yang dilakukan, karena animasi *gif* game ini sudah dibuat sesuai dengan yang diinginkan.

4. Hasil Akhir

Untuk hasil akhir *gif game* ini dipublikasikan lewat *social* media seperti Instagram dan Twitter @tahilalats. Berikut adalah *screenshoot* lewat Instagram @tahilalats.

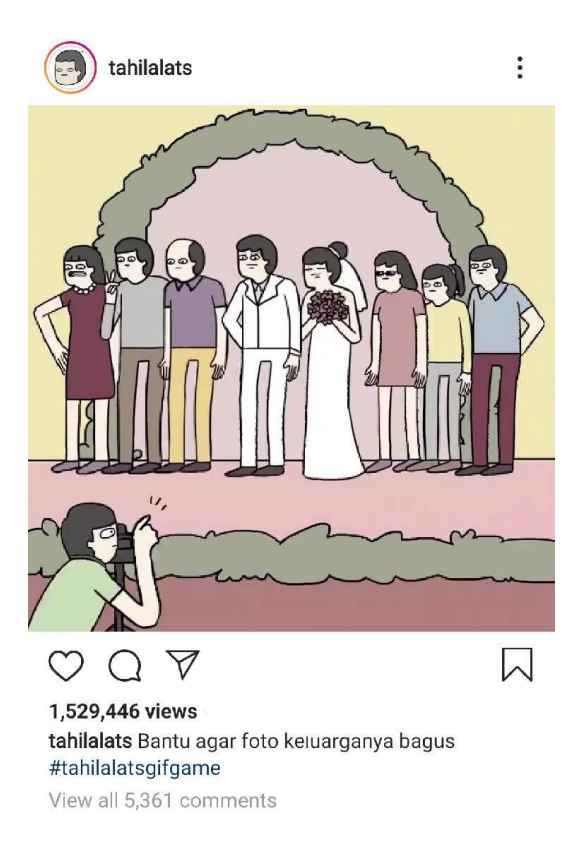

Gambar 3.10. Hasil Akhir *Gif Game* (Sumber: Dokumentasi Pribadi)

#### 4. Tahilalats *Gif Game Boss*

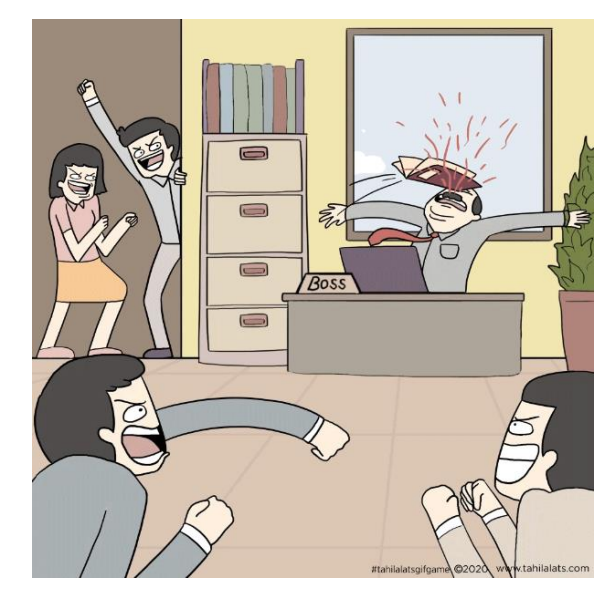

Gambar 3.11. Hasil Akhir *Gif Game* (Sumber: Dokumentasi Pribadi)

Pada tanggal 19 April, penulis sudah tidak bekerja di kantor melainkan sudah menerapkan sistem WFH (*Work From Home*). WFH sendiri dapat diartikan melakukan pekerjaan dari rumah. Selama masa bekerja di rumah penulis juga tetap melaksanakan pembuatan *gif game* berikutnya.

Selama bekerja di rumah penulis dan tim Tahilalats tetap berdiskusi mengenai ide lewat aplikasi *online*. Setelah ide selesai dan disepakati, penulis melanjutkan pembuatan *draf*. *Draf* ini berguna untuk memperjelas dari ide yang didapat setelah berdiskusi sebelumnya. Penulis melanjutkan tahap *animating* dengan menggunakan TVPaint dan tahap akhirnya *compositing* dengan menggunakan Adobe Affter Effect.

Hasil akhir *gif game* ini dipublikasikan lewat *social* media seperti Instagram dan Twitter @tahilalats. Berikut adalah *screenshoot* lewat Instagram @tahilalats.

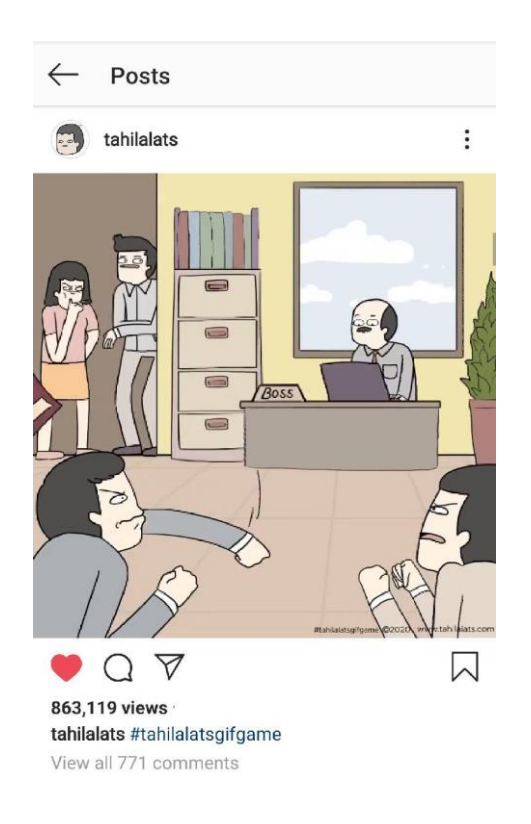

Gambar 3.12. Hasil *Screenshot* (Sumber: Dokumentasi Pribadi)

#### **3.3.3. Kendala yang Ditemukan**

Selama melaksanakan kegiatan praktek magang di Tahilalats, penulis menemukan kendala yaitu masih kurang dalam memahami *style*, ekspresi, dan pose karakter Tahilalats. Penulis juga masih belum memahami aplikasi ataupun *software* yang biasanya digunakan oleh tim Tahilalats.

#### **3.3.4. Solusi Atas Kendala yang Ditemukan**

Solusi dari kendala yang terjadi selama proses praktek kerja magang yaitu, penulis harus terus berlatih dalam memahami proporsi tubuh, *style*, dan pose untuk gambar Tahilalats. Ketika penulis masih dirasa belum cukup dengan *style* dan pose-pose yang telah digambar, penulis dapat arahan secara langsung oleh tim Tahilalats sehingga penulis merasa sangat terbantu. Lewat aplikasi ataupun *software* yang belum dimengerti, penulis mempelajari sendiri dan menerapkannya sendiri.